**Kramer Electronics, Ltd.**

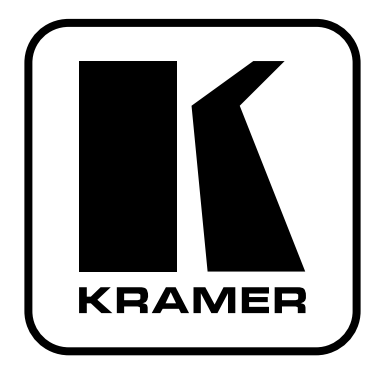

# **РУКОВОДСТВО ПО ЭКСПЛУАТАЦИИ**

**Автоматический коммутатор сигнала DVI и аудиосигнала**

**Модель:**

**VP-311DVI**

# **СОДЕРЖАНИЕ**

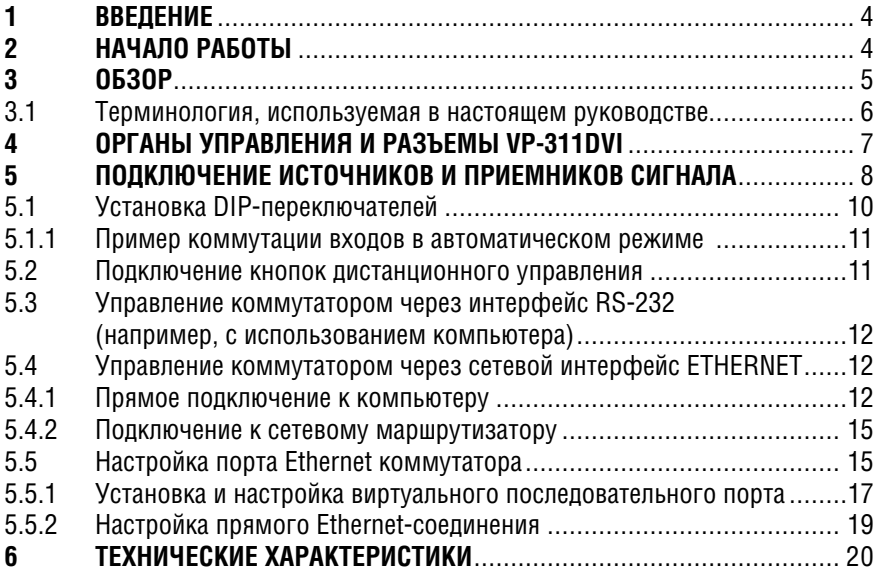

## $1<sup>1</sup>$ **RRFAFHUF**

Вас приветствует компания Kramer Electronics. Основанная в 1981 году. она предлагает профессионалам в области видео, звука и презентаций решения для огромного числа проблем, с которыми им приходится сталкиваться в повседневной работе - решения, созданные в творческом поиске, уникальные, но при этом доступные по цене. У качества нет пределов. и за последние годы большая часть изделий компании была переработана и усовершенствована. Наш модельный ряд, насчитывающий более 350 приборов, сейчас подразделяется по функциональности на 8 групп<sup>1</sup>.

Поздравляем вас с приобретением автоматического коммутатора сигнала DVI и аудиосигнала VP-311DVI. Этот прибор можно использовать в:

- $\bullet$ системах, где требуется автоматическая коммутация сигналов DVI
- презентационных и мультимедийных установках.

В комплект поставки вхолят:

- автоматический коммутатор сигнала DVI и аулиосигнала VP-311DVI
- сетевой блок питания
- нуль-молемный алаптер
- управляющая программа Kramer лля Windows®<sup>2</sup>
- программы для Windows®: менеджер конфигурации порта Ethernet и менеджер виртуальных последовательных портов
- инфракрасный пульт дистанционного управления Kramer RC-IR1  $\bullet$ (ранее выпускавшийся пол марками  $IR-1$  или  $IR-1-01$ ) вместе с элементом питания и отдельным руководством по эксплуатации
- это руководство по эксплуатации<sup>3</sup>.

## $\mathcal{P}$ НАЧАЛО РАБОТЫ

Перед началом работы рекомендуем:

- аккуратно извлечь оборудование из упаковки, сохранив коробку и упаковочный материал - в будущем они могут пригодиться для транспортировки прибора
- изучить это руководство по эксплуатации
- использовать высококачественные кабели компании Kramer, предназначенные для передачи сигналов высокого разрешения<sup>4</sup>.

5. интерфейсы для передачи сигналов по витой паре: 6. принадлежности и стоечные адаптеры: 7: преобразователи развертки и масштабаторы: 8: кабели и разъемы

<sup>11:</sup> усилители-распределители: 2: видео- и аудиокоммутаторы, матричные коммутаторы и контроллеры:

<sup>3:</sup> видео-, аудио-, VGA/XGA-процессоры; 4: преобразователи формата и процессоры синхронизации;

<sup>&</sup>lt;sup>2</sup> Может быть загружена с сайта компании Kramer http://www.kramerelectronics.com.

<sup>&</sup>lt;sup>3</sup> Самые послелние варианты руковолств по эксплуатации можно загрузить с сайта http://www. kramerelectronics.com.

<sup>&</sup>lt;sup>4</sup> Полный список кабелей Kramer можно найти на веб-сайте компании по алресу http://www. kramerelectronics com

# **3 ОБЗОР**

Kramer **VP-311DVI** — высококачественный коммутатор 3x1 сигнала DVI (совместимый с HDCP), цифрового аудиосигнала S/PDIF и стереофонического аналогового аудиосигнала, при пропадании сигнала на основном входе автоматически переключающийся на резервный источник.

**VP-311DVI** направляет один из трех входных сигналов DVI-D с поддержкой HDCP1 на одно устройство отображения (используются разъемы DVI-I). Одновременно с этим выполняется коммутация соответствующих звуковых каналов:

- цифровых (S/PDIF) на выход S/PDIF (используются разъемы RCA)
- небалансных стереовходов на небалансный стереовыход (используются 3,5-мм разъемы типа «мини-джек»), а также на балансный стереовыход (5-контактный съемный клеммный блок)

**VP-311DVI** может работать в ручном или автоматическом режиме:

- в ручном режиме прибор работает как обычный коммутатор. Выбор входа, подключаемого к выходу, выполняется оператором с помощью кнопок INPUT SELECT на передней панели
- в автоматическом режиме вход также выбирается нажатием на одну из трех кнопок INPUT SELECT, но если сигнал на нем пропадает, то **VP-311DVI** автоматически подключает к выходу вход с наивысшим приоритетом (см. раздел 5.1). После появления пропавшего сигнала коммутатор автоматически возвращается в исходное состояние

**VP-311DVI** выполнен в настольном корпусе и питается постоянным напряжением 12 В. Им можно управлять кнопками передней панели или дистанционно:

- через интерфейс RS-232 с помощью сенсорной панели, компьютера или другого контроллера с этим интерфейсом
- с инфракрасного пульта дистанционного управления Kramer
- с контроллера, подключенного через локальную сеть Ethernet
- путем дистанционного замыкания управляющих контактов

Чтобы получить наилучшие результаты:

**•** используйте только высококачественные кабели. Это позволяет защититься от помех, избежать потерь сигнала из-за плохого согласования и не допустить повышения уровня шума (что часто происходит с плохими кабелями)

<sup>1</sup> HDCP (High Definition Content Protection — защита видеоданных высокого разрешения) — разработанный корпорацией Intel стандарт, призванный защитить владельцев прав на видеоинформацию (киностудии и др.) от ее нелегального копирования и распространения. Стандарт HDCP предусматривает безопасную шифрованную передачу цифровых сигналов между двумя устройствами, его поддерживающими, по интерфейсам DVI и HDMI. Источник сигнала (например, DVD-плейер или HDTV-тюнер) кодирует цифровой сигнал в соответствии со стандартом HDCP и передает его приемнику (например, HDTV-телевизору). В приемнике сигнал декодируется и используется в соответствии с назначенными ему правами доступа.

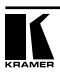

- исключите помехи от размещенных неподалеку электроприборов, которые могут серьезно повлиять на качество сигнала
- эксплуатируйте VP-311DVI в сухом месте без чрезмерного солнечного света и пыли.

#### $3.1$ Терминология, используемая в настоящем руководстве

В таблице 1 определены некоторые термины, используемые в этом руководстве по эксплуатации.

| Термин                                                  | Определение                                                                                                    |  |  |  |
|---------------------------------------------------------|----------------------------------------------------------------------------------------------------|--|--|--|
| 802.3                                                   | Обозначение стандарта ETHERNET, принятого Институтом инженеров по элект-<br>ротехнике и радиоэлектронике (IEEE)                                                                                                    |  |  |  |
| <b>Dynamic Host</b><br>Configuration<br>Protocol (DHCP) | Dynamic Host Configuration Protocol — протокол динамической конфигурации<br>узлов сети. Протокол, позволяющий сетевому администратору распределять<br>IP-адреса с центрального сервера и автоматически назначать устройству но-<br>вый IP-адрес при его переключении в другой узел сети                                                                     |  |  |  |
| Шлюз (Gateway)                                          | Узел сети, служащий точкой входа в другую сеть. В Интернете узел может быть<br>либо шлюзом, либо хостом (конечным узлом).                                                                                                    |  |  |  |
| IP-адрес                                                | 32-разрядное двоичное число, идентифицирующее в сети каждого отправителя<br>и получателя данных (например, HTML-страниц или сообщений электронной<br>почты), передаваемых в виде пакетов. Каждое устройство, включенное в сеть,<br>использующую протокол IP, должно иметь уникальный IP-адрес. Он использу-<br>ется для обращений к конкретному устройству. |  |  |  |
| Локальная сеть<br>(LAN)                                 | Несколько компьютеров (часто один из которых - выделенный сервер),<br>расположенных в ограниченном географическом регионе и подключенных к<br>общей линии связи или к беспроводному каналу.                                                                                                    |  |  |  |
| МАС-адрес                                               | Media Access Control address — адрес управления доступом. Уникальный аппа-<br>ратный адрес устройства, подключенного к локальной или глобальной сети. В<br>сети Ethernet идентичен Ethernet-адресу.                                                                                                    |  |  |  |
| Протокол ТСР/ІР                                         | Основной «язык» (протокол) управления передачей данных через Интернет<br>и локальные сети. Согласно ему передаваемая информация разбивается на<br>пакеты определенного размера.                                                                                                    |  |  |  |

Таблица 1. Терминология, используемая в настоящем руководстве

# **4 ОРГАНЫ УПРАВЛЕНИЯ И РАЗЪЕМЫ VP-311DVI**

На рис. 1 изображены передняя и задняя панели **VP-311DVI**. В табл. 2 описано назначение разъемов и органов управления.

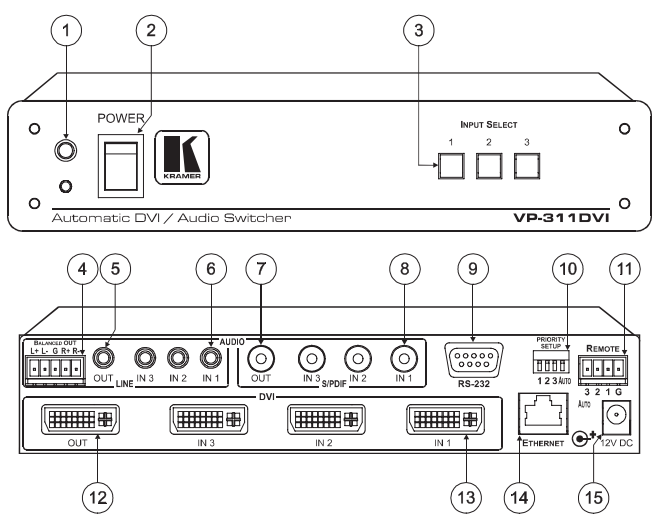

Рис. 1. Автоматический коммутатор DVI и аудиосигнала VP-311DVI

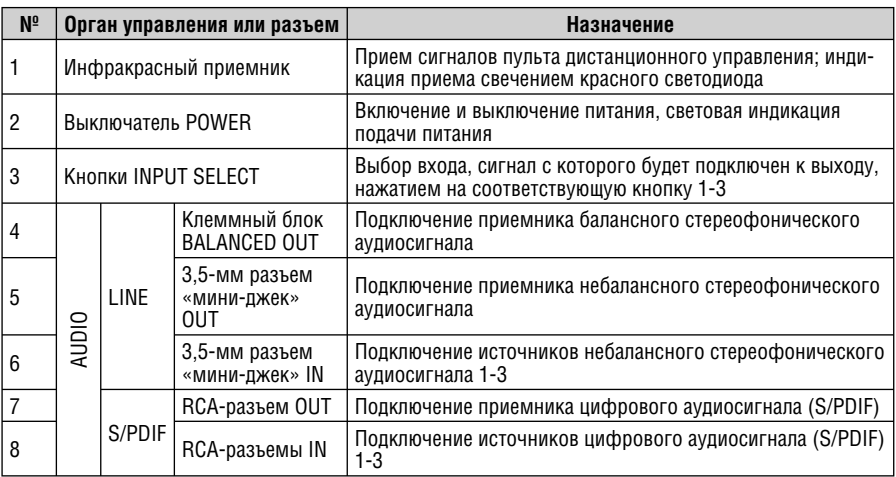

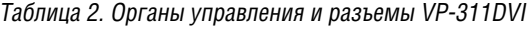

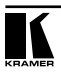

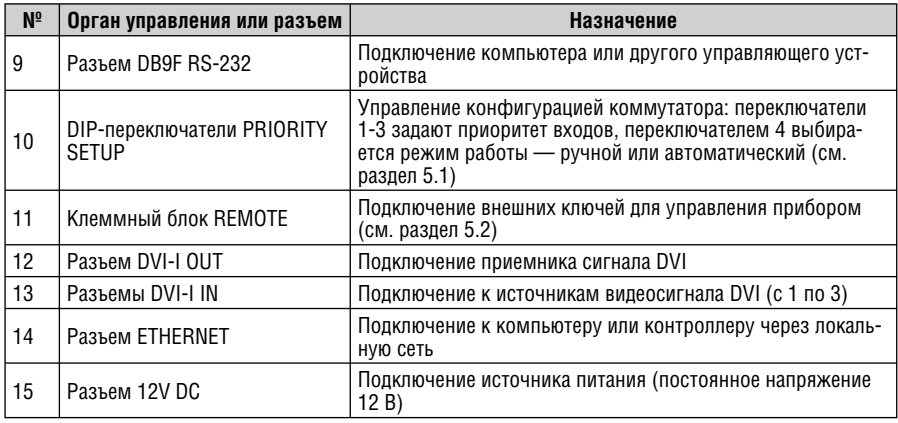

# ПОДКЛЮЧЕНИЕ ИСТОЧНИКОВ И 5 ПРИЕМНИКОВ СИГНАЛА

Подключение источников и приемников сигнала к VP-311DVI иллюстрируется рис. 2. Нет необходимости подключать все входы коммутатора.

- 1. Отключите питание VP-311DVI и питание всех подключаемых к нему устройств.
- 2. Подключите источник сигнала DVI<sup>1</sup> (например, DVD-плейер с поддержкой HDCP) к DVI-разъему IN 1. Подайте соответствующий сигнал звукового сопровождения: цифровой на RCA-разъем S/PDIF IN 1 или аналоговый на 3.5-мм разъем IN 1.
- 3. Подключите источник сигнала DVI (например, компьютер с источником графического сигнала DVI) к DVI-разъему *IN 3*. Подайте соответствующий сигнал звукового сопровождения: цифровой на RCA-разъем  $S/PDIF$  IN 3 или аналоговый на 3.5-мм разъем IN 3.
- 4. Соедините выходной DVI-разъем  $\overline{OUT}$  с приемником сигнала DVI, например, с плазменным монитором, имеющим вход DVI или HDMI.
- 5. Подключите приемник аудиосигнала (например, усилитель) к соответствующему выходу: цифровому RCA-разъему S/PDIF AUDIO OUT, аналоговому 3,5-мм разъему AUDIO OUT или клеммному блоку BALANCED ОUT. Если на входы коммутатора цифровой аудиосигнал не подается. то выходной аудиосигнал следует снимать только с 3.5-мм выхода или с клеммного блока.
- 6. Установите необходимый приоритет входов с помощью DIP-переключателей PRIORITY SETUP (раздел 5.1)

<sup>&</sup>lt;sup>1</sup> С помощью адаптера HDMI-DVI можно подключать устртойства с интерфейсом HDMI (High Definition Multimedia Interface — мультимедийный интерфейс высокого разрешения).

- 7. При необходимости подключите компьютер или контроллер к порту RS-232 (см. раздел 5.3) и присоедините порт ETHERNET прибора к локальной сети (см. раздел 5.4).
- 8. При необходимости подключите ключи дистанционного управления (не показаны на рис. 2, см. раздел 5.2).
- 9. Подключите выход источника питания к разъему питания 12V DC, а источник питания к розетке электросети.
- 10. Включите питание всех устройств, подключенных к **VP-311DVI**.

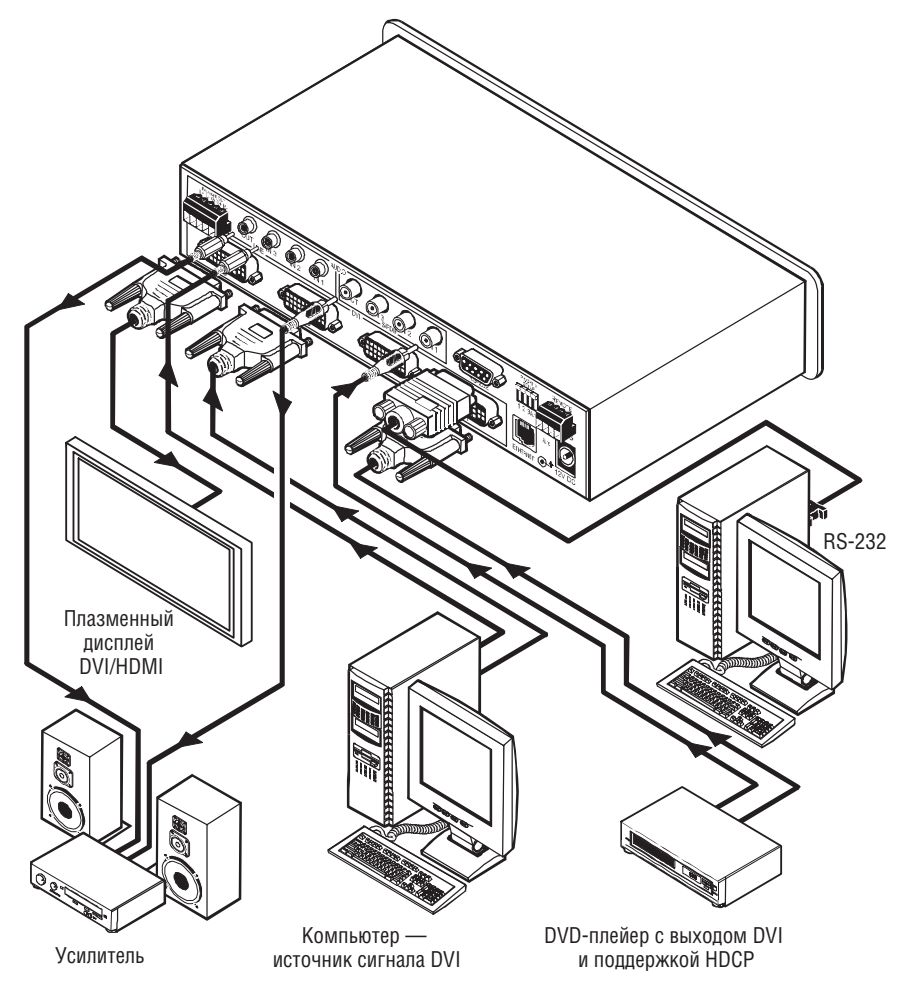

Рис. 2. Подключение источников и приемников сигнала к VP-311DVI

# **5.1 Установка DIP-переключателей**

В этом разделе рассматривается конфигурирование коммутатора DIP-переключателями. Изначально все DIP-переключатели установлены в положение OFF (выключено). DIP-переключатели конфигурации **VP-311DVI**  показаны на рис. 3, их назначение описывается в табл. 3.

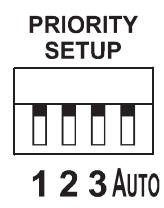

## Рис. 3. DIP-переключатели конфигурации VP-311DVI

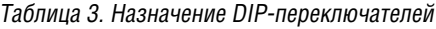

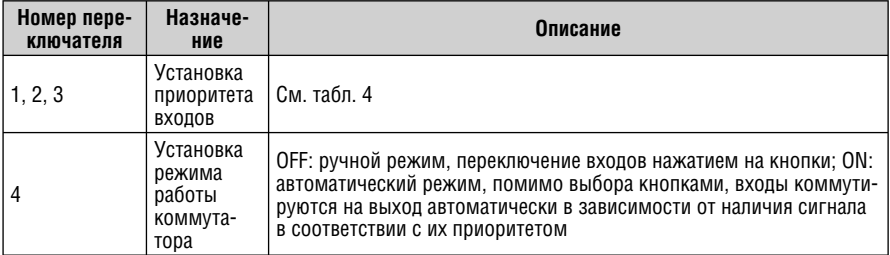

Переключатели 1, 2 и 3 задают приоритет входов. В автоматическом режиме при потере входного сигнала **VP-311DVI** переключается на следующий по приоритету вход и возвращается в исходное состояние при восстановлении пропавшего сигнала.

Возможные последовательности приоритета входов и соответствующие им комбинации DIP-переключателей представлены в табл. 4.

| Приоритет | Положение DIP-переключателей |           |            |     |
|-----------|------------------------------|-----------|------------|-----|
|           | 0FF                          | 0FF       | 0FF        |     |
| 1, 2, 3   | 0N                           | 0N        | 0N         | или |
|           | 0FF                          | 0FF       | ΟN         |     |
| 3, 2, 1   | OFF                          | <b>ON</b> | ON         | или |
| 2, 3, 1   | <b>OFF</b>                   | <b>ON</b> | <b>OFF</b> |     |
| 1, 3, 2   | ΟN                           | 0FF       | 0FF        |     |
| 3, 1, 2   | ΟN                           | 0FF       | 0N         |     |
| 2, 1, 3   | 0N                           | <b>ON</b> | 0FF        |     |

Таблица 4. Установка приоритета входов DIP-переключателями

## **5.1.1 Пример коммутации входов в автоматическом режиме**

В этом примере все DIP-переключатели 1-3 установлены в положение OFF. Это означает, что вход IN 1 имеет высший приоритет, за ним в порядке убывания приоритета идут входы IN 2 и IN 3. DIP-переключатель 4 установлен в положение ON, что соответствует автоматическому режиму работы коммутатора.

Если сигнал подан на все три входа, то можно, например, нажатием кнопки 2 в группе INPUT SELECTOR подключить на выход сигнал со входа 2. Этот сигнал будет отображаться плазменным дисплеем.

Если сигнал DVI на входе IN 2 пропадет, то коммутатор автоматически подаст на выход сигнал со входа с наивысшим приоритетом, то есть со входа IN 1. В случае отсутствия или пропадания сигнала на нем на выход будет автоматически подан сигнал со входа IN 3. Однако если сигнал на входе IN 2 восстановится, то этот вход будет вновь подключен к выходу коммутатора.

## **5.2 Подключение кнопок дистанционного управления**

Кнопки дистанционного управления работают аналогично кнопкам выбора входа на передней панели — с их помощью можно выбирать вход, сигнал с которого будет передаваться на выход коммутатора. Для этого<sup>1</sup> достаточно кратковременно замкнуть соответствующий контакт клеммного блока и контакт общего провода G (см. рис. 4). Следует иметь в виду, что после размыкания этих контактов при работе в автоматическом режиме **VP-311DVI** автоматически возвратится к состоянию, определяемому приоритетом входов и наличием сигнала на них.

## **Не замыкайте на общий провод более одного контакта одновременно.**

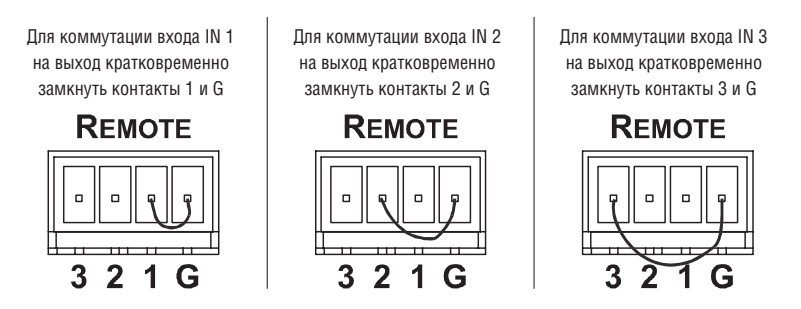

Рис. 4. Подключение ключей дистанционного управления

<sup>1</sup> При работе в ручном режиме (DIP-переключатель 4 в положении OFF) коммутацию входов на выход можно выполнять с помощью кнопок INPUT SELECT на передней панели.

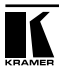

# **5.3 Управление коммутатором через интерфейс RS-232 (например, с использованием компьютера)**

Для подключения **VP-311DVI** к компьютеру рекомендуется использовать нуль-модемный адаптер, входящий в комплект поставки прибора. Вставьте нуль-модемный адаптер в разъем DB9 RS-232 на задней панели коммутатора. Соедините адаптер и разъем последовательного порта компьютера девятижильным кабелем с прямой разводкой.

Для подключения **VP-311DVI** к компьютеру без использования нульмодемного адаптера соедините разъем DB9 RS-232 на задней панели **VP-311DVI** и разъем последовательного порта компьютера кабелем в соответствии со схемой на рис. 5.

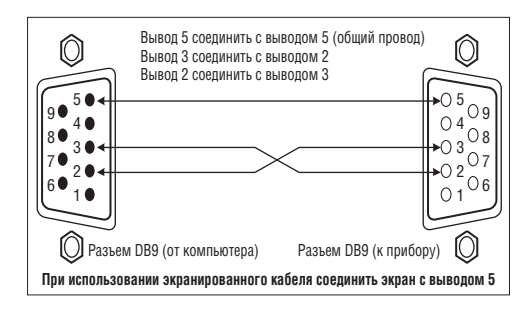

Рис. 5. Подключение компьютера без использования нуль-модемного адаптера

# **5.4 Управление коммутатором через сетевой интерфейс ETHERNET**

Для прямого подключения **VP-311DVI** к компьютеру используется скрещенный кабель (см. раздел 5.4.1), для подключения через сетевой концентратор или маршрутизатор — кабель с прямой разводкой (см. раздел 5.4.2).

## **5.4.1 Прямое подключение к компьютеру**

Порт ETHERNET **VP-311DVI** подключается к порту локальной сети (LAN) компьютера кабелем с разъемами RJ-45 и разводкой крест-накрест (рис. 6 и табл. 5).

Рис. 6. Разводка кабеля

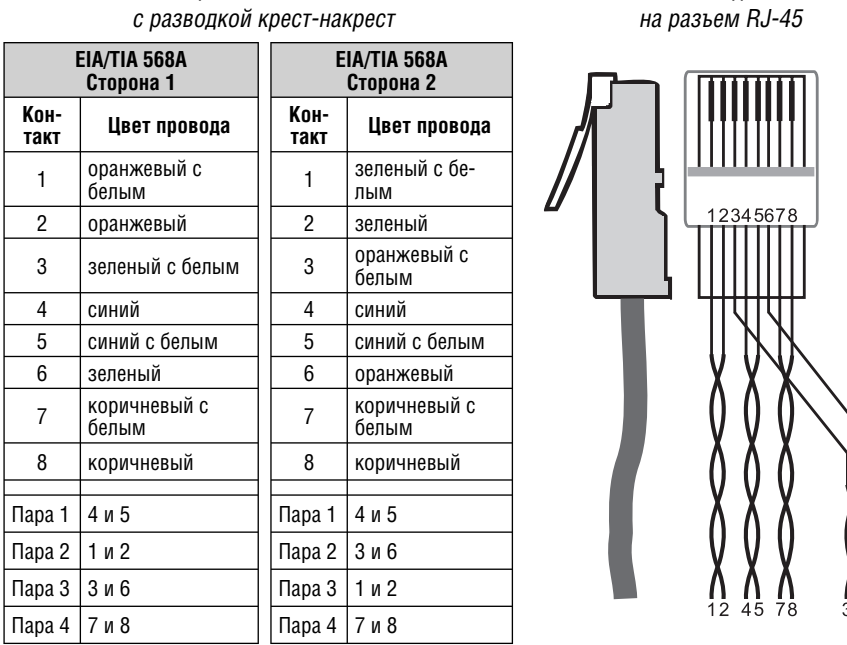

Таблица 5. Сетевой кабель

Этот тип подключения рекомендуется для определения установленного на заводе-изготовителе IP-адреса **VP-311DVI** при его первоначальной настройке.

После того, как подключение выполнено, необходимо настроить компьютер.

- 1. Щелкните правой кнопкой мыши по значку My Network Places (Сетевое окружение) на рабочем столе Windows.
- 2. Из выпадающего меню выберите пункт Properties (Свойства).
- 3. Правой кнопкой мыши щелкните по пункту меню Local Area Connection Properties (Подключение по локальной сети).
- 4. Из выпадающего меню выберите пункт Properties (Свойства). Появится окно Local Area Connection Properties (Подключение по локальной сети — свойства).
- 5. Выберите Internet Protocol (TCP/IP) [Протокол Интернета (TCP/IP)] и щелкните по кнопке Properties (Свойства), см. рис. 7:

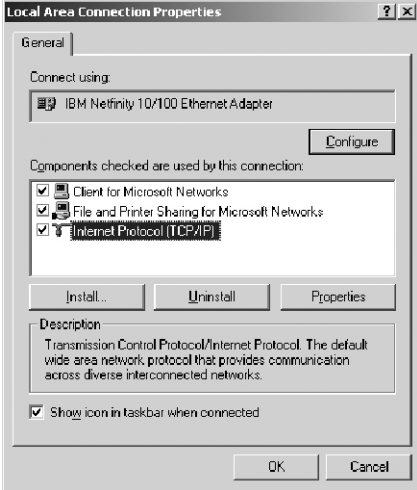

Рис. 7. Окно свойств подключения по локальной сети

- 6. Установите переключатель Use the following IP Address (Использовать следующий IP-адрес) и введите параметры, показанные на рис. 8. 7. Щелкните по кнопке OK.
- 

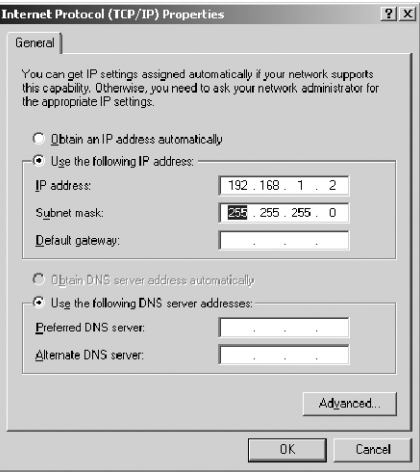

Рис. 8. Окно свойств протокола Интернета (TCP/IP)

## **5.4.2 Подключение к сетевому маршрутизатору**

Для подключения **VP-311DVI** к концентратору (хабу) или маршрутизатору локальной сети используется кабель с разъемами RJ-45 и прямой разводкой (табл. 6).

| Сторона 1 |                    |  | Сторона 2 |                    |  |
|-----------|--------------------|--|-----------|--------------------|--|
| Контакт   | Цвет провода       |  | Контакт   | Цвет провода       |  |
|           | оранжевый с белым  |  |           | оранжевый с белым  |  |
| 2         | оранжевый          |  | 2         | оранжевый          |  |
| 3         | зеленый с белым    |  | 3         | зеленый с белым    |  |
|           | синий              |  | 4         | синий              |  |
| 5         | синий с белым      |  | 5         | синий с белым      |  |
| 6         | зеленый            |  | 6         | зеленый            |  |
|           | коричневый с белым |  |           | коричневый с белым |  |
| 8         | коричневый         |  | 8         | коричневый         |  |

Таблица 6. Сетевой кабель с прямой разводкой

# **5.5 Настройка порта Ethernet коммутатора**

Для настройки порта ETHERNET коммутатора:

- 1. Выполните подключение согласно разделу 5.4.1.
- 2. Вставьте компакт-диск в привод CD-ROM компьютера, двойным щелчком мыши запустите программу SetFCU\_xx.exe<sup>1</sup> и следуйте ее инструкциям. Будут установлены менеджер конфигурации порта Ethernet и менеджер виртуальных последовательных портов.
- 3. После установки программ щелкните по соответствующему ярлыку в папке Programs (Программы) меню Start (Пуск). Откроется окно менеджера конфигурации (рис. 9).
- 4. Для запуска автоматического поиска сетевых устройств щелкните по кнопке Search или выберите в меню Action команду Search Board. MACадрес Ethernet-порта коммутатора появится в списке Device List.
- 5. Отредактируйте настройки в соответствии с требованиями вашей сети и для введения изменений в действие щелкните по кнопке Config или выберите в меню Action команду Config.

## **Следует иметь в виду, что нажатие на кнопку Config приведет к изменению настроек порта ETHERNET коммутатора**

<sup>1</sup> Имя файла может изменяться. Самую свежую версию программы установки можно загрузить с сайта http://www.kramerelectronics.com.

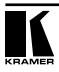

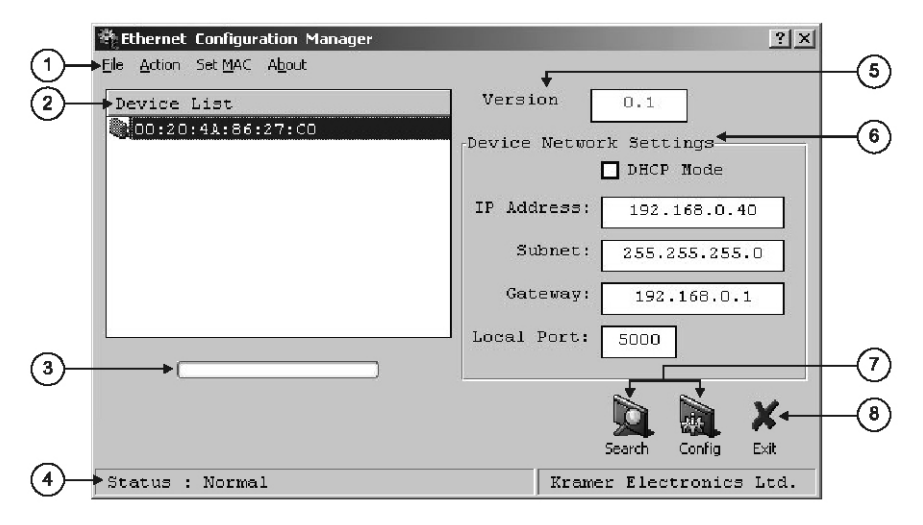

## Рис. 9. Окно менеджера конфигурации порта Ethernet

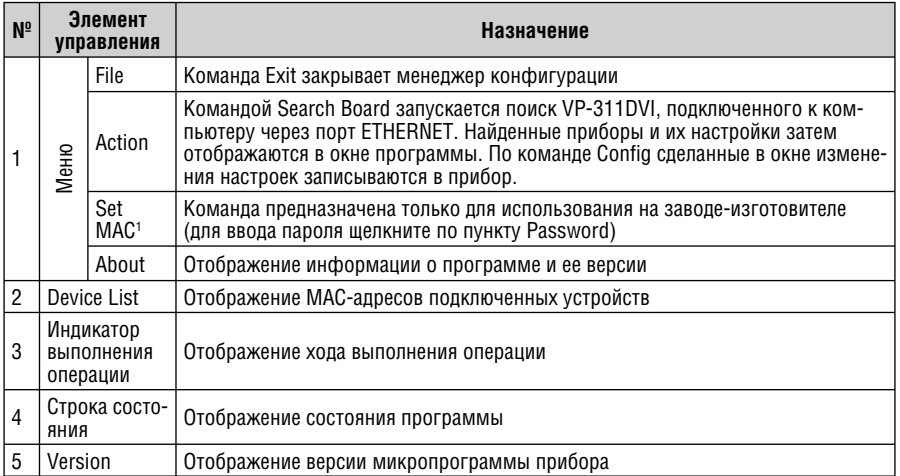

### Таблица 7. Параметры и функции, представленные в менеджере конфигурации порта Ethernet

 $1$  См. определения в табл. 1.

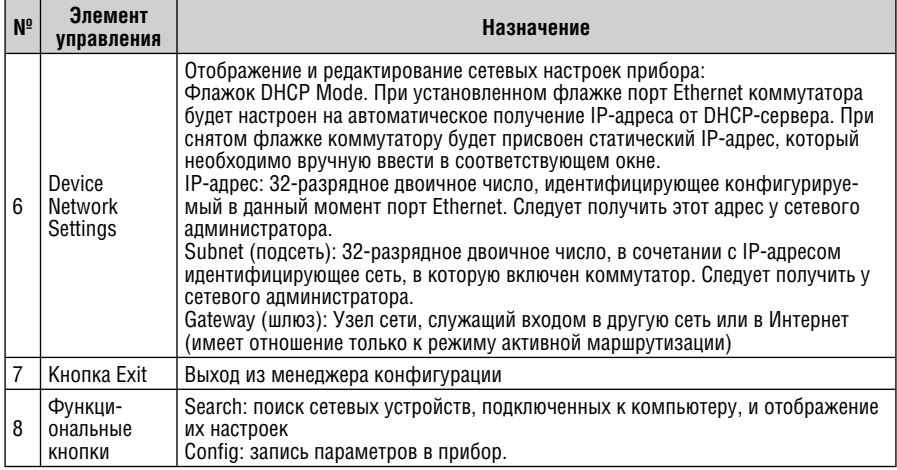

## 5.5.1 Установка и настройка виртуального последовательного порта

Если программа управления коммутатором не может работать с драйвеpom Ethernet, то следует установить драйвер виртуального последовательного порта Kramer:

1. Запустите программу «Virtual Serial Port Manager» (менеджер виртуального последовательного порта). Откроется окно настройки программы (рис. 10).

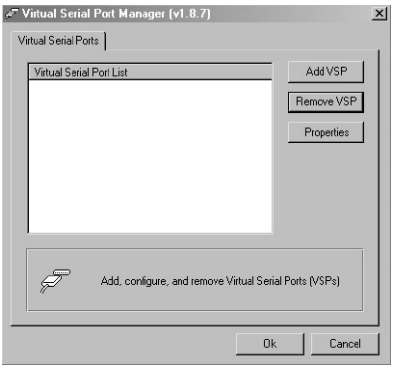

Рис. 10. Окно программы Virtual Serial Port Manager

2. Для добавления виртуального последовательного порта нажмите кнопку Add VSP и введите IP-адрес и номер порта VP-311DVI (рис. 11).

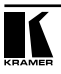

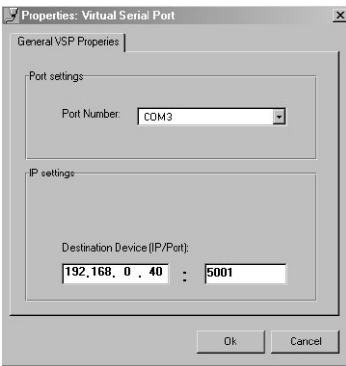

Рис. 11. Окно свойств виртуального последовательного порта

3. Для каждого локального порта **VP-311DVI** можно создать свой виртуальный последовательный порт (рис. 12).

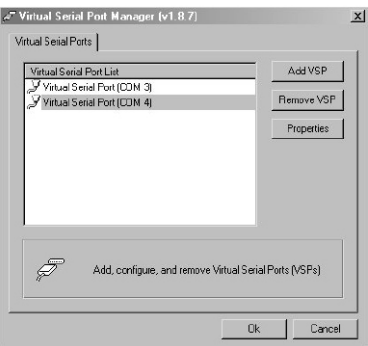

Рис. 12. Окно программы Virtual Serial Port Manager с двумя виртуальными последовательными портами (COM3 и COM4)

4. В программе, используемой для управления коммутатором, выберите для связи с ним тот COM-порт, который был назначен в программе «Virtual Serial Port Manager».

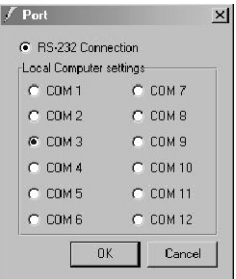

Рис. 13. Окно выбора порта в управляющей программе: выбор виртуального порта

## **5.5.2 Настройка прямого Ethernet-соединения**

Если управляющая программа может напрямую обращаться к драйверу Ethernet, то для настройки соединения с коммутатором необходимо указать его IP-адрес и номер порта (рис. 14).

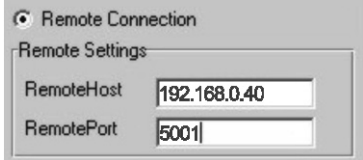

Рис. 14. Окно управляющей программы с данными для настройки прямого Ethernet-соединения

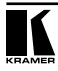

# **6 ТЕХНИЧЕСКИЕ ХАРАКТЕРИСТИКИ**

В таблице 8 представлены технические характеристики коммутатора **VP-311DVI**.

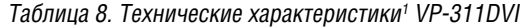

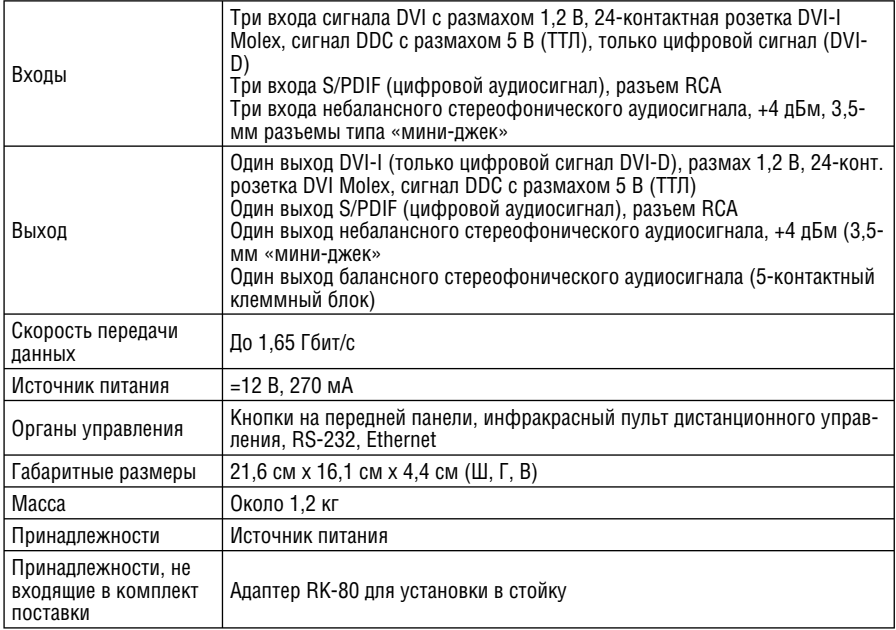

<sup>1</sup> Технические характеристики могут быть изменены без уведомления.

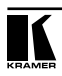

## **Ограниченная гарантия**

Kramer Electronics (далее — Kramer) гарантирует качество изготовления данного изделия и отсутствие дефектов в использованных материалах на оговорённых далее условиях.

#### **Срок гарантии**

Гарантия распространяется на детали и качество изготовления в течение трех лет со дня первичной покупки изделия.

### **Кто обеспечивается гарантией**

Гарантией обеспечивается только первичный покупатель изделия.

#### **На что гарантия распространяется, а на что — нет**

Исключая перечисленные ниже пункты, гарантия покрывает случаи дефектности материалов или некачественного изготовления данного изделия. Гарантия не распространяется на:

- 1. Любые изделия, не распространяемые Kramer или приобретённые не у авторизованного дилера Kramer. Если Вы не уверены, является ли торгующая организация уполномоченным представителем Kramer, свяжитесь, пожалуйста, с одним из наших агентов, перечисленных в списке на web-сайте www.kramerelectronics.com.
- 2. Любые изделия, серийный номер на которых испорчен, изменён или удалён.
- 3. Повреждения, износ или неработоспособность, являющиеся следствием:
	- i) Аварии, применения не по назначению, неправильного обращения, небрежного обращения, пожара, наводнения, молнии или иных природных явлений.
	- ii) Изменения конструкции или невыполнения требований инструкции, прилагаемой к изделию.
	- iii) Ремонта или попытки ремонта кем-либо, кроме уполномоченных представителей Kramer.
	- iv) Любой транспортировки изделия (претензии следует предъявлять службе доставки).
	- v) Перемещения или установки изделия.
	- vi) Любого иного случая, не относящегося к дефектам изделия.
	- vii) Неправильного использования упаковки, корпуса изделия, применения кабелей и дополнительных принадлежностей совместно с изделием.

#### **Что мы оплачиваем и что не оплачиваем**

Мы оплачиваем работы и материалы, затрачиваемые на изделие, покрываемое гарантией. Не оплачиваются:

- 1. Расходы, сопутствующие перемещению или установке изделия.
- 2. Стоимость первоначального технического обслуживания (настройки), включая регулировки, осуществляемые пользователем или программирование. Данная стоимость определяется дилером Kramer, у которого было приобретено оборудование.
- 3. Затраты на перевозку.

#### **Как получить гарантийное обслуживание**

- 1. Чтобы получить обслуживание изделия, Вы должны доставить устройство (или отправить его, транспортные расходы оплачены) в любой сервисный центр Kramer.
- 2. При необходимости гарантийного обслуживания следует представить помеченный датой покупки товарный чек (или копию) и приложить его к изделию при отправке. Также, пожалуйста, вышлите любой почтой сведения о Вашем имени, названии организации, адресе и описание проблемы.
- 3. Координаты ближайшего уполномоченного сервисного центра Kramer можно узнать у авторизованного дилера.

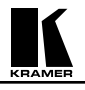

### **Ограничение подразумеваемых гарантий**

Все подразумеваемые гарантийные обязательства, включая гарантии торговой ценности и соответствия для применения в определённой области, ограничиваются продолжительностью действия данной гарантии.

#### **Исключение повреждений**

Обязательства Kramer по отношению к любым дефектным изделиям ограничиваются ремонтом или заменой изделия, по нашему усмотрению. Kramer не несет ответственность за:

- 1. Повреждения иного имущества, вызванные дефектами данного изделия, ущерб, полученный вследствие неудобства изделия в работе, ущерб при невозможности использования изделия, потери времени, коммерческие потери; или
- 2. Любой другой ущерб, случайный, преднамеренный или иного рода. В некоторых странах могут не действовать ограничения на срок действия подразумеваемой гарантии и/или не допускается исключать или ограничивать гарантию при возникновении случайного или преднамеренного ущерба; таким образом, вышеприведенные ограничения и исключения могут на Вас не распространяться.

Данная гарантия предоставляет вам особые законные права, и Вы также можете воспользоваться другими правами, состав которых зависит от места Вашего проживания.

**Примечание**: Все изделия, возвращаемые Kramer для обслуживания, должны получить первоначальное подтверждение, каковое может быть получено у Вашего дилера.

Данное оборудование прошло проверку на соответствие требованиям:

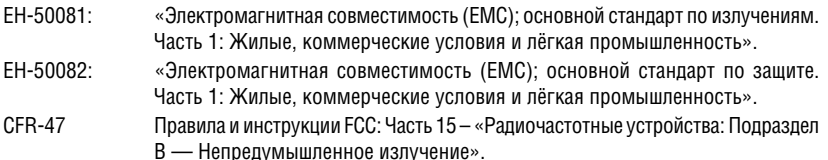

#### **Осторожно!**

- Обслуживание аппаратуры может производить только уполномоченный Kramer технический персонал. Любой пользователь, вносящий изменения или дополнения в конструкцию устройства без ведома изготовителя, теряет разрешение на использование данного оборудования.
- Пользуйтесь источником питания постоянного тока, входящим в комплект поставки.
- Применяйте, пожалуйста, рекомендованные типы соединительных кабелей для подключения устройства к другому оборудованию.

**Перечень организаций, осуществляющих продажу нашей продукции, приведён на нашем web-сайте www.kramerelectronics.com или www.kramer.ru. С данных сайтов можно также отправить письмо в правление компании. Мы рады Вашим вопросам, замечаниям и отзывам.**